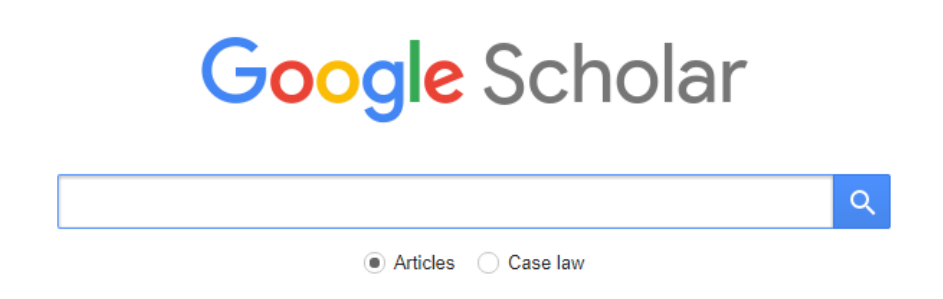

## Stand on the shoulders of giants

Google Scholar is a freely available online search tool designed to search scholarly literature across all subjects. [http://scholar.google.com](http://scholar.google.com/)

From one place, you can search across many sources: articles, theses, books, abstracts and court opinions, from academic publishers, professional societies, online repositories, universities and other web sites.

It can give some very useful results for a review of past research, but is not explicit about which bibliographic databases and journals it searches, so for a comprehensive review you would need to search the important ones for your subject individually as well, or the publishers' own websites which will contain the most up-to-date research and a full back catalogue of past academic work.

You can only access the full-text results on Google Scholar if EHU has paid a subscription for the item. To ensure that you receive a link next to items EHU subscribes to, you need to save the university name in Google Scholar settings.

Click to open the menu

 $\equiv$ 

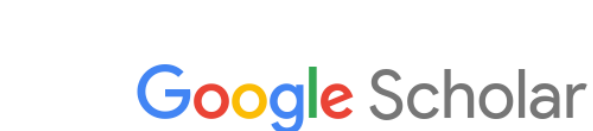

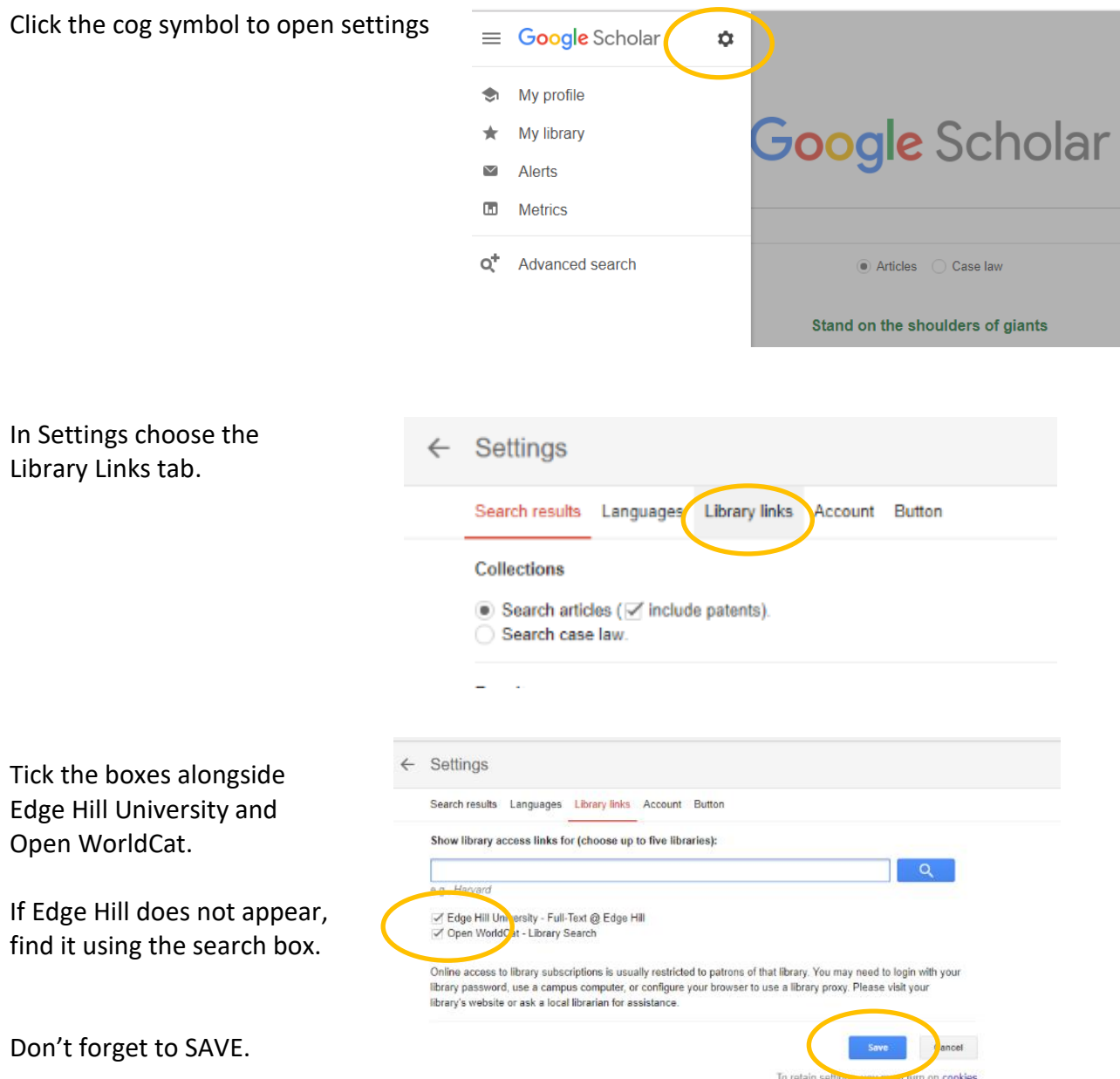

Search Google Scholar and you will see the Full-Text @ Edge Hill link next to content held by EHU library. Use this link to access the article.

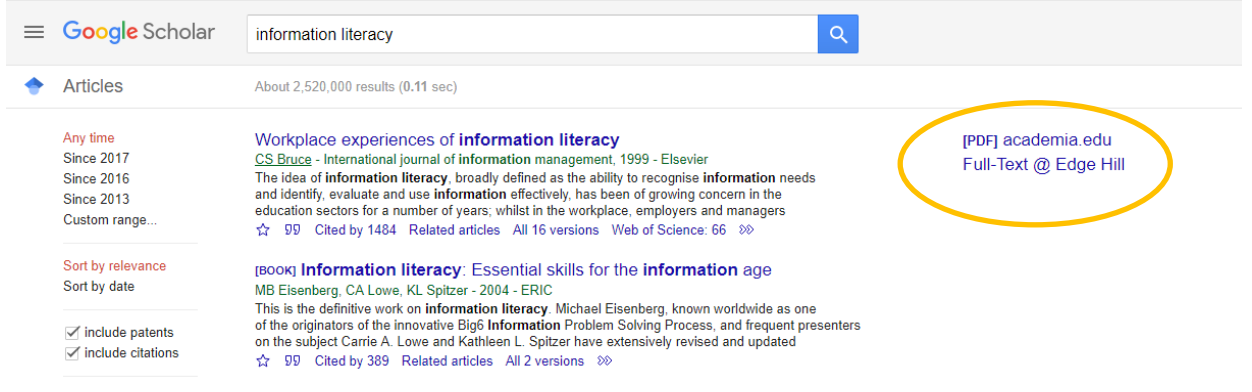